# 採用SD-WAN ZTP進程的板載新vEdge裝置

#### 目錄

簡介 必要條件 需求 採用元件 背景資訊 採用SD-WAN ZTP進程的板載新vEdge裝置 什麼是ZTP? ZTP涉及的進程

### 簡介

本文檔介紹如何通過SD-WAN零接觸調配(ZTP)過程加入新的vEdge裝置。

### 必要條件

需求

思科建議您瞭解以下主題:

- 具有ZTP的網路裝置
- 服務提供商連線

採用元件

本文中的資訊係根據以下軟體和硬體版本:

- vManage
- vSmart
- vBond

本文中的資訊是根據特定實驗室環境內的裝置所建立。文中使用到的所有裝置皆從已清除(預設 )的組態來啟動。如果您的網路運作中,請確保您瞭解任何指令可能造成的影響。

#### 背景資訊

1.必須在服務提供商端配置動態主機配置協定伺服器。

2.必須將裝置序列號新增到思科即插即用門戶。

3.預定義的配置必須附加到vManage中的裝置。

## 採用SD-WAN ZTP進程的板載新vEdge裝置

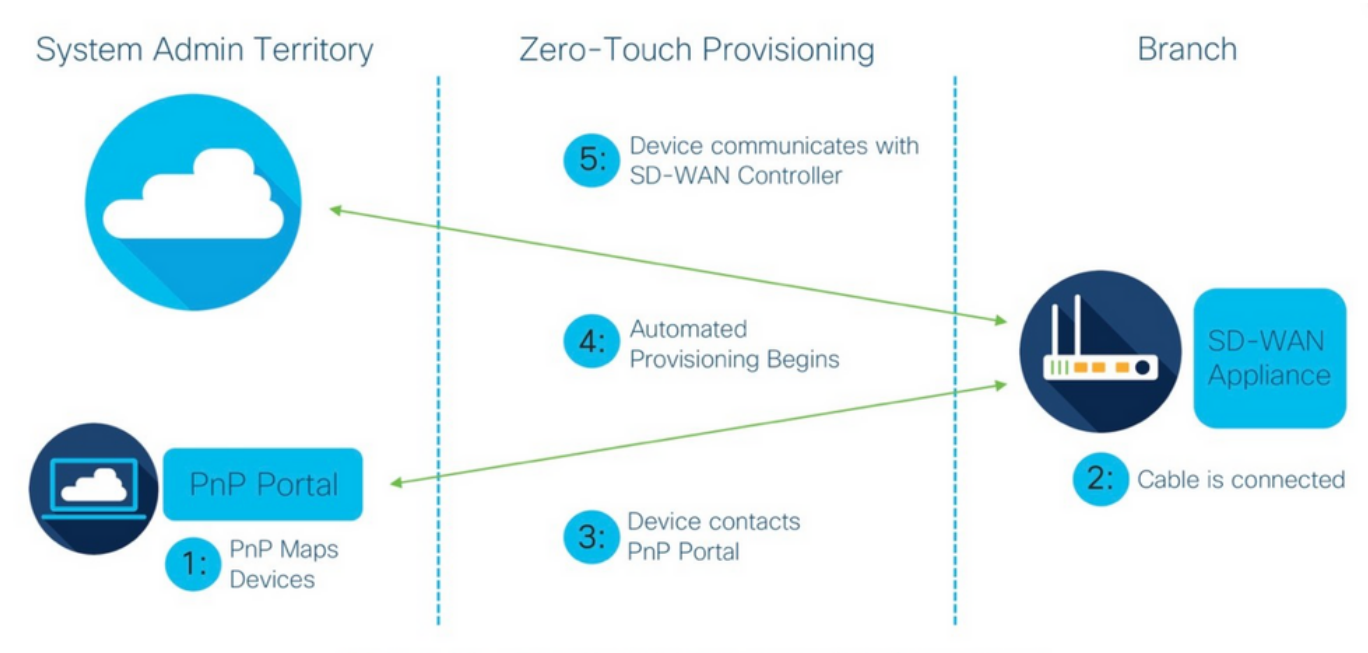

Figure 1: Cisco Zero-Touch Provisioning via PnP Connect Portal

採用SD-WAN ZTP流程的板載新vEdge裝置

#### 什麼是ZTP?

ZTP是一種方法,用於調配不需要裝置控制檯即可自動配置的新裝置。ZTP幫助IT團隊在大規模環 境中快速部署網路裝置,消除了ZTP涉及的大部分人工工作.

ZTP涉及的進程

步驟 1.裝置連線到服務提供商。

步驟 2.vEdge裝置從網際網路服務提供商(ISP)接收IP地址。必須在服務提供商端配置動態主機配置 協定伺服器。

步驟 3.在vEdge框中配置了一個預定義的ZTP URL。

步驟 4.現在它連線到viptela dnsserver。

步驟 5.重定向到ZTP伺服器後,必須檢查並驗證序列號,ZTP伺服器會將其重定向到vBond協調器 ,並驗證序列號和證書,從而形成vEdge和vBond之間的控制平面連線。

步驟 6.完成對vEdge的身份驗證後,vEdge將獲得vBond提供的vManage和vSmart的IP地址。 Parallelly vBond將新裝置的相關資訊通知其他控制器。

步驟 7.vEdge通過vManage進行身份驗證,並獲取System地址。

步驟8. vManage將預定義的配置推送到vEdge,並行vSmart將策略推送到vEdge。

步驟9. vEdge已成功註冊到SD-WAN重疊並準備好交換垃圾郵件。

步驟 10.現在,vEdge與重疊中的其他vEdge建立資料平面流量的IPsec隧道。

#### 關於此翻譯

思科已使用電腦和人工技術翻譯本文件,讓全世界的使用者能夠以自己的語言理解支援內容。請注 意,即使是最佳機器翻譯,也不如專業譯者翻譯的內容準確。Cisco Systems, Inc. 對這些翻譯的準 確度概不負責,並建議一律查看原始英文文件(提供連結)。